## **Outlook 2007 Automatic Download**

## **Introduction**

The Automatic Download settings in Outlook 2007 are part of the new Trust Center. The Automatic Download settings are designed to help prevent viruses and validation of your e-mail address to spammers. It is possible to verify that an e-mail address is valid if the user opens an e-mail message containing a picture and the picture is downloaded. With careful selection of what e-mail messages to view, the additional security provided by the Automatic Downloads portion of the Trust Center is not necessary.

## **Downloading Pictures for a Specific E-mail**

If Outlook 2007 is set to not automatically download pictures, a red X as shown in Figure 1 will replace all images in opened e-mail messages. To download the pictures click on the words "Click here to download pictures. To help protect your privacy, Outlook prevented automatic download of some pictures in this message". This is located above the "From" field and below the toolbars. It is shown in Figure 2. After clicking, choose the "Download Pictures" option shown in Figure 3. When closing the message it is not necessary to save the changes as they are only that pictures have been downloaded.

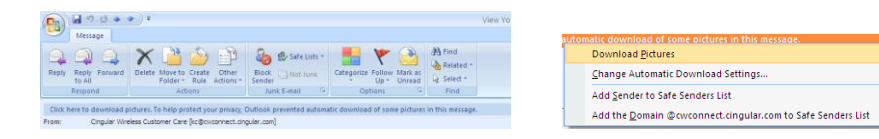

 $\pmb{\times}$ 

Figure 1: Outlook 2007 Red X Figure 2: Click here to download Figure 3: Download Pictures

## **Changing Automatic Download Settings**

To change the Automatic Download Settings open Outlook 2007 and select "Trust Center" from the "Tools" menu as shown in [Figure 4.](#page-0-0) From the column of tabs on the left choose "Automatic Download". To prevent pictures from being downloaded select "Don't download pictures automatically in HTML email messages or RSS item". To allow pictures by default uncheck this option. These options are shown in Figure 5. Click the Ok button.

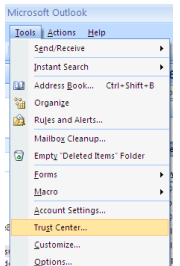

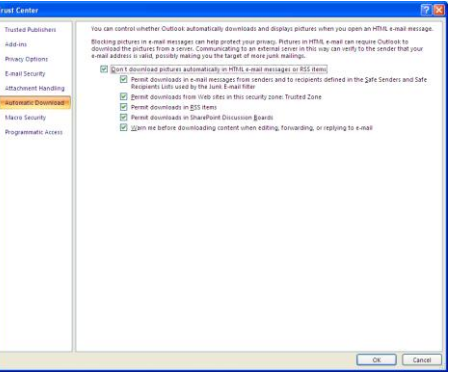

<span id="page-0-0"></span>**Figure 4: Opening the Trust Center** 

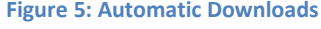